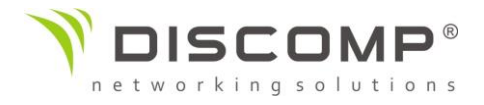

## Základní kroky k přihlášení do managmentu Ubiquiti zařízení

1) Zapojte Vaše Ubiquiti zařízení dle schématu.

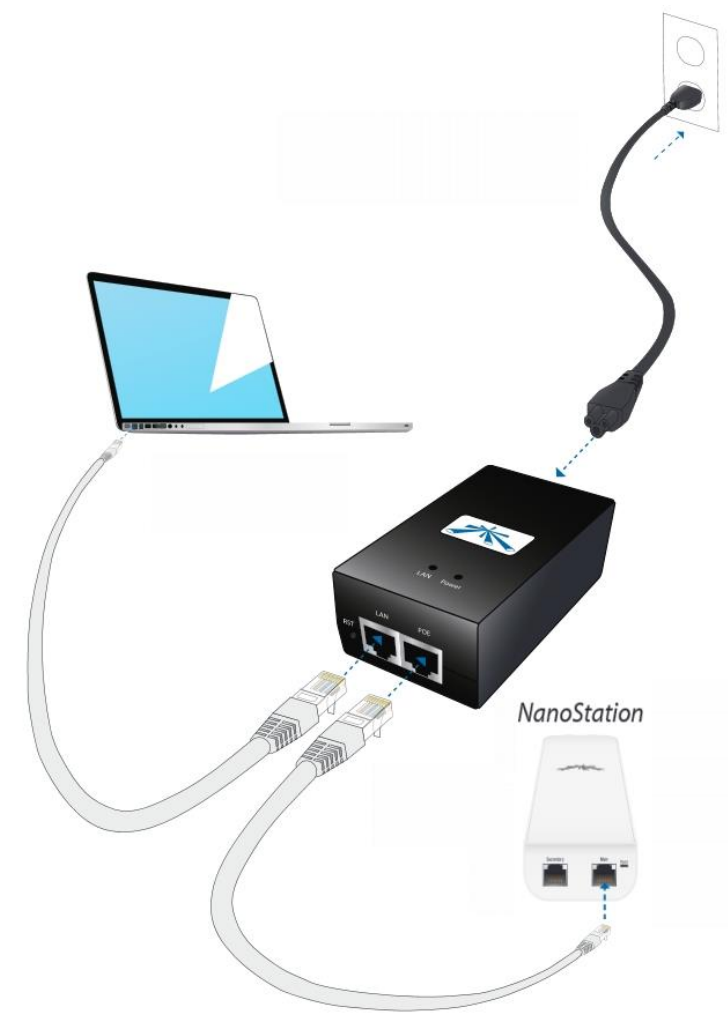

2) Nastavte si na síťové kartě IP adresu ze segmentu 192.168.1.0/24 mimo 192.168.1.20, které má vaše Ubiquiti zařízení. Např.:

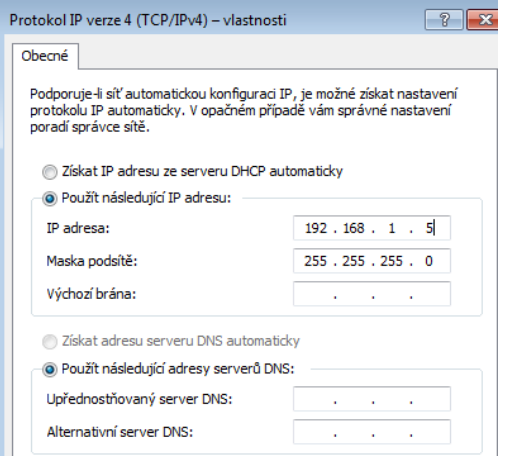

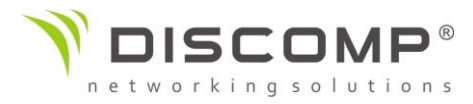

3) Otevřete webový prohlížeč a do adresního pole napište adresu "192.168.1.20"

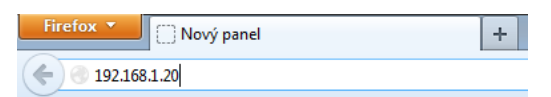

4) Na úvodní obrazovce je potřeba vyplnit následující:

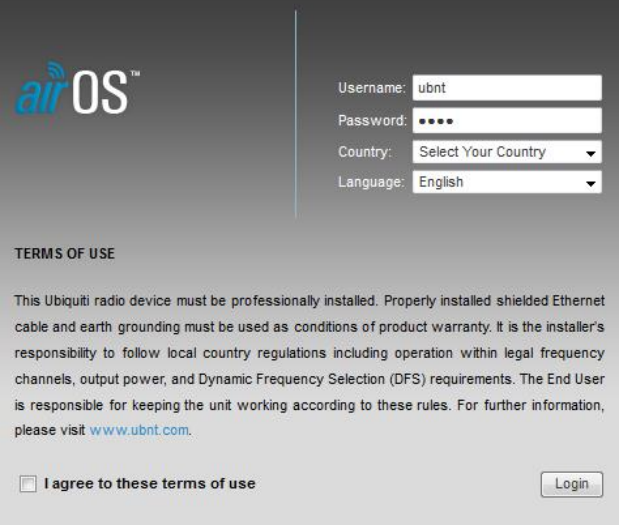

- a. Username (jméno): ubnt
- b. Password (heslo): ubnt
- c. Country (země, kde bude zařízení používáno): Czech Republic *Nastavením České Republiky dojde ke správnému nastavení maximálního vysílacího výkonu Podle platné legislativy na území ČR.*
- d. Language (jazyk): doporučené nastavení "Česky"
- e. Souhlas s všeobecnými pravidly Ubiquiti zaškrtnutím "I agree to these terms of use"
- f. Klikněte na tlačítko "Login" (přihlášení)